# **(7) Sleep Mode**

The Mobius 2-Bay does not have an auto-sleep timer. However, it will follow the sleep settings of the computer. When your computer enters sleep mode, the drives inside the Mobius will spin down.

## **(8) RAID 1 Rebuild**

If one of the drives fail, the drive's LED will change from BLUE to RED when connected to a computer. A new HDD can be installed and will automatically rebuild with data (if configured for RAID 1). **Note**: The replacement drive must be a new, unformatted drive with the same capacity as the original.

1. Power down the Mobius.

2. Remove the failed drive.

3. Install the new drive and power up the Mobius.

4. The LEDs will blink twice per second, which indicates a rebuild in progress. This can take several hours.

## **(9) Troubleshooting and FAQ**

#### **1) Does a "Clear" procedure delete data from existing RAID 1 or JBOD drive(s)?**

No, if a Clear procedure is performed on RAID 1 or JBOD drives, the existing data on the drives will not be deleted.

#### **2) Can I remove a drive from the RAID and install it in another**  enclosure for access to the files?

Yes, only if using RAID 1(Mirroring) or JBOD.

#### **3) The Mobius is connected to a Mac Yosemite computer via FW800. The Mobius appears in Disk Utility, but I am unable to format the drive(s). Why?**

The issue may be caused by the Yosemite FireWire driver. Please disconnect from FW800 and connect using USB to format the drive(s). After completion, reconnect via FW800 to access the formatted volume(s).

## **(10) Warranty Information**

This product includes a two (2) year repair/replacement warranty provided by Oyen Digital. This warranty is nontransferable and is limited to the original purchaser. Warranty service may be requested by completing the form at the following link: www.oyendigital.com/rma-request-form.html

For our complete warranty policy, visit: www.oyendigital.com/warranty.html

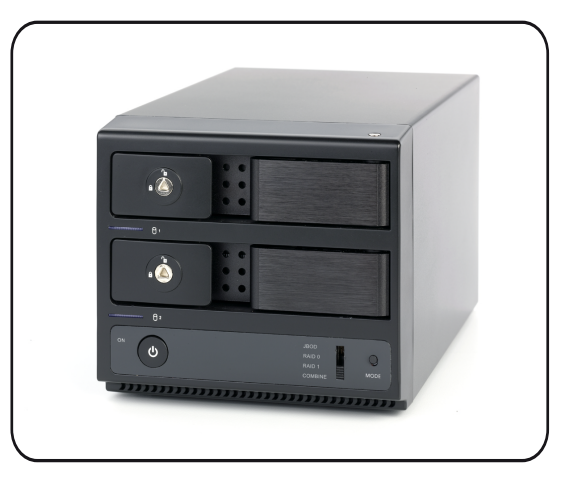

# **Mobius 2-Bay RAID System User Guide**

## **Table of Contents**

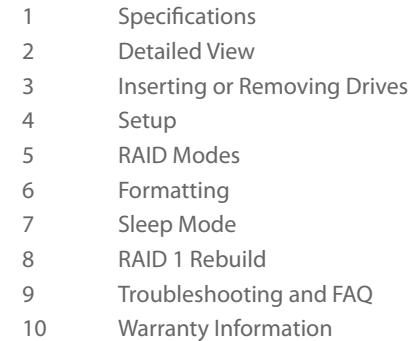

## **(1) Specifications**

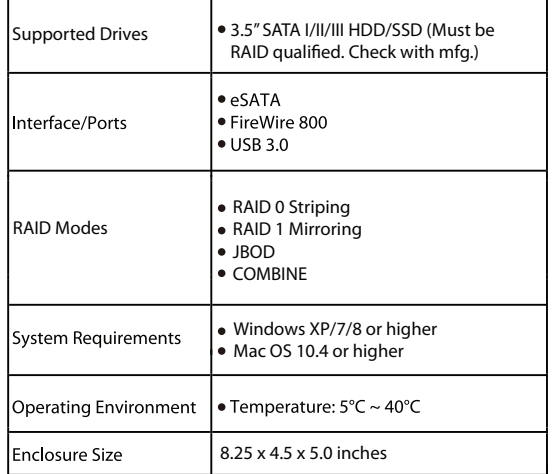

**Package Includes:** Mobius 2-Bay, USB 3.0 cable, FW800 cable, eSATA cable, power cord, user guide, key set

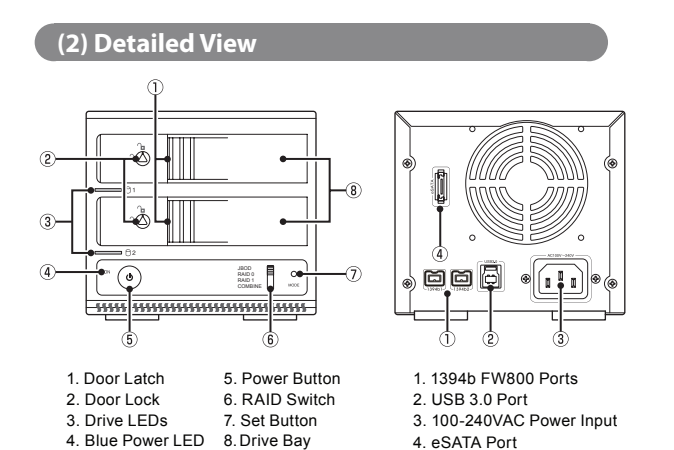

#### **LED indicators**

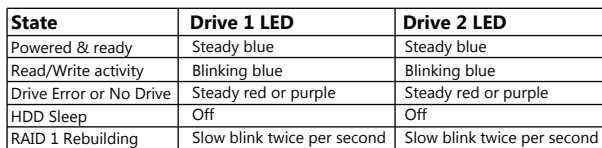

**Note**: The Drive LEDs will be OFF when the Mobius is not connected to a computer.

## **(3) Inserting or Removing Drives**

**Inserting**: Gently pull the lever and open the door. Insert/remove drive into bay. To **close**, pull the lever and push the door all the way closed. Release the lever when the door is closed.

**Locking**: Use the included key to lock the door if desired.

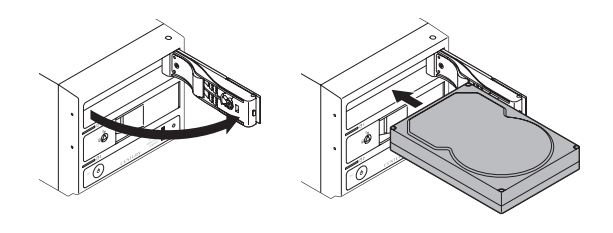

## **(4) Setup**

The default mode is JBOD. To set a new mode, perform these steps:

#### **Set RAID Procedure:**

- 1. Set the switch on the Mobius to the desired mode.
- 2. Connect the Mobius to the host computer.
- 3. Press & hold the MODE button while turning on the power.
- 4. Continue holding the MODE button for 7-10 seconds.
- 5. Release the MODE button. The RAID mode is now configured.

If changing RAID modes, you first *must perform* a "Clear" procedure to remove the previous RAID mode.

#### **Clear Procedure:**

- 1. Set the switch on the Mobius to JBOD.
- 2. Connect the Mobius to the host computer.
- 3. Press the MODE button while turning on the power.
- 4. Hold the MODE button for 7-10 seconds.
- 5. Release the MODE button. Any previous RAID mode is removed and the drives are now set for JBOD mode.

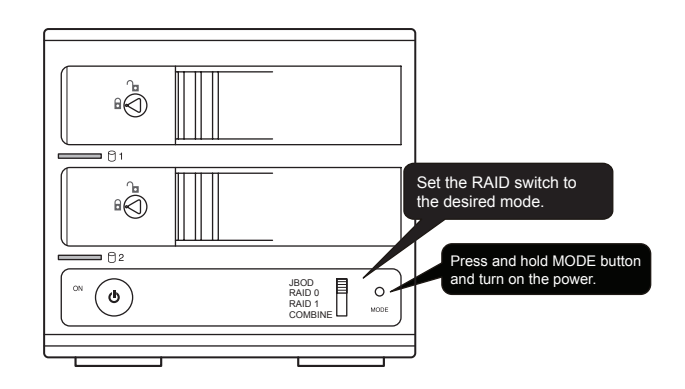

## **(5) RAID Modes**

RAID 0 (Striping) is a non-redundant data mapping technique. It combines data evenly across both drives simultaneously; dramatically increasing performance.

• RAID 0 will be viewed as one single storage unit. If one disk in the RAID System fails, all data in installed disks will be lost.

 $\cdot$  The total capacity = smallest drive x the total number of drives. For example, if the smallest drive is 500GB and the other is 2TB, the total capacity will be 1TB (500 x 2).

RAID 1 (Mirroring) consists of two drives storing duplicate copies of the same data. In this mode, the data is simultaneously written to two disks. The speed of operation is slow in comparison to RAID 0.

JBOD (Clear) is simply is a collection of drives that are recognized as separate drives by the OS. JBOD provides no performance increase or redundancy. This is the **default** setting.

Combine (Span) combines both hard drives into a single logical unit. Unlike Striping, it writes data to the first drive until it reaches full capacity. When the first disk reaches full capacity, data is written to the second disk. Spanning does not increase performance or safety.

## **(6) Formatting**

After setting a new RAID mode, you must format the volume before it is accessible.

#### **To format using Windows:**

http://oyendigital.com/windows-reformat.html

#### **To format using MAC OS:**

http://oyendigital.com/mac-reformat.html

Note: The drive can be used on both Windows and Mac systems by formatting the drive as "MS-DOS (FAT32)" or "exFAT." Instructions are provided in the Mac OS link above.

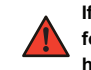

**If using RAID 0 we recommend performing a low level format after setting the RAID. Please refer to the following: http://oyendigital.com/low-level-format**